## **Anleitung für Registrierung und Modulauswahl**

## [www.schulsportkongress.ch](http://www.schulsportkongress.ch/)

Oben rechts auf Login klicken und sich mit Email und Passwort anmelden.

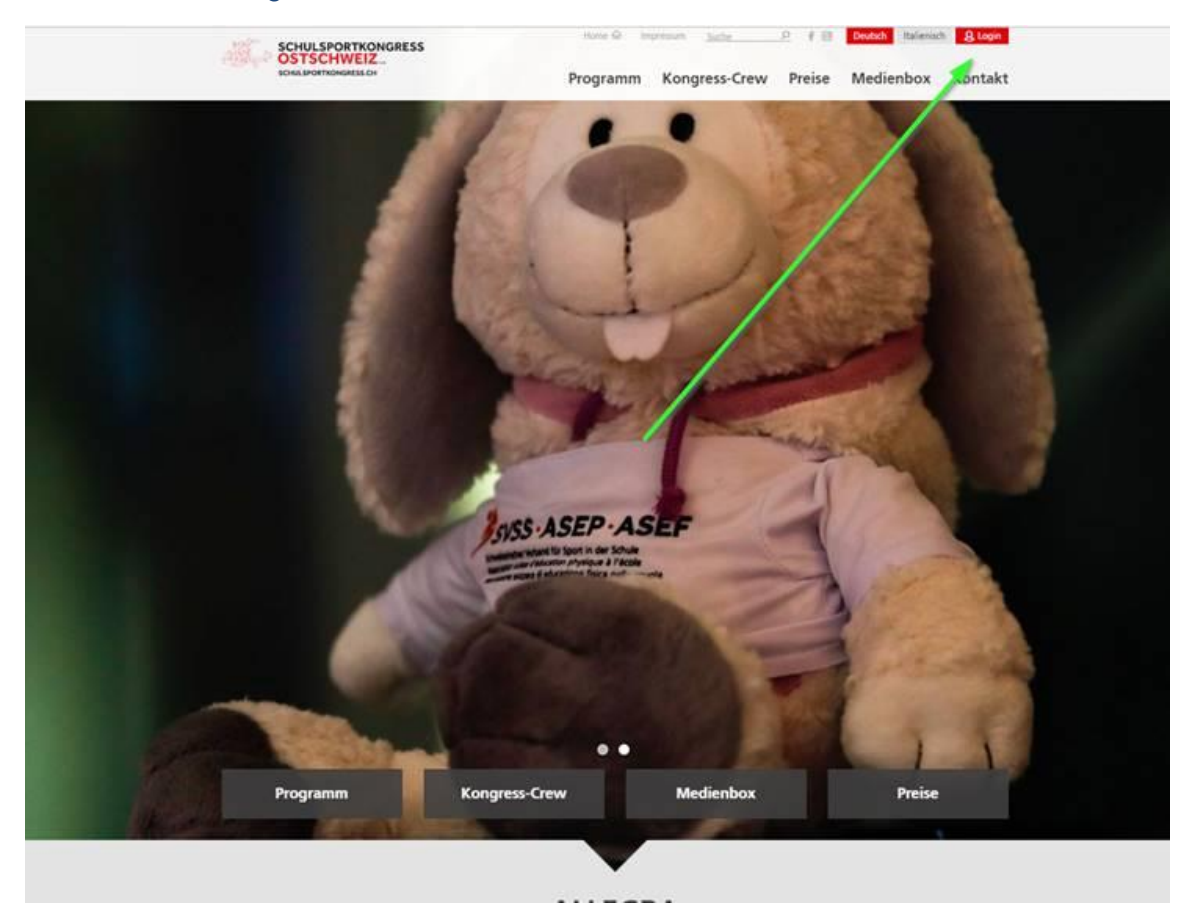

Noch keinen Account oder Passwort vergessen? Dann einfach gewünschte Option unten rechts wählen.

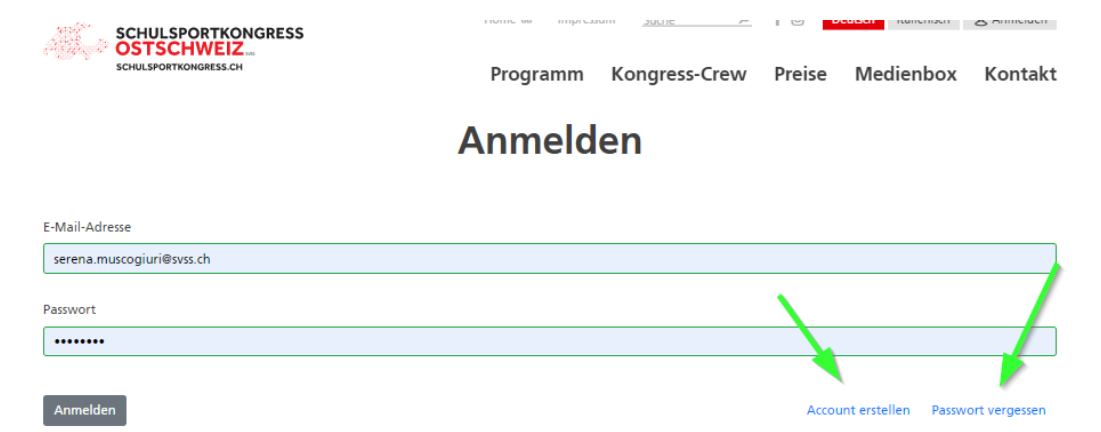

Danach im Login im Bereich "über mich" alle persönlichen Daten ausfüllen. Alles was rot markiert wird, muss ausgefüllt werden.

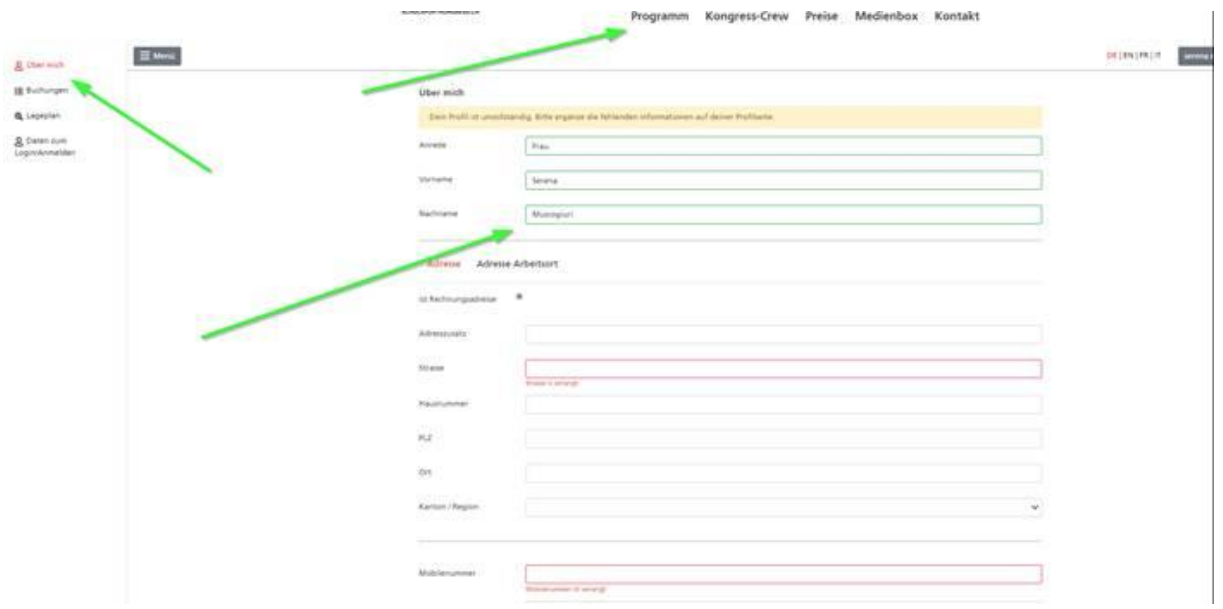

Sobald dies beendet ist, können Sie mit einem Klick (teilweise auch 2x klicken<sup>®</sup>) auf **Programm** das Programm einsehen und sich für die verschiedenen Module anmelden. Durch Klicken auf das Pluszeichen, können Sie sich für das Modul einschreiben.

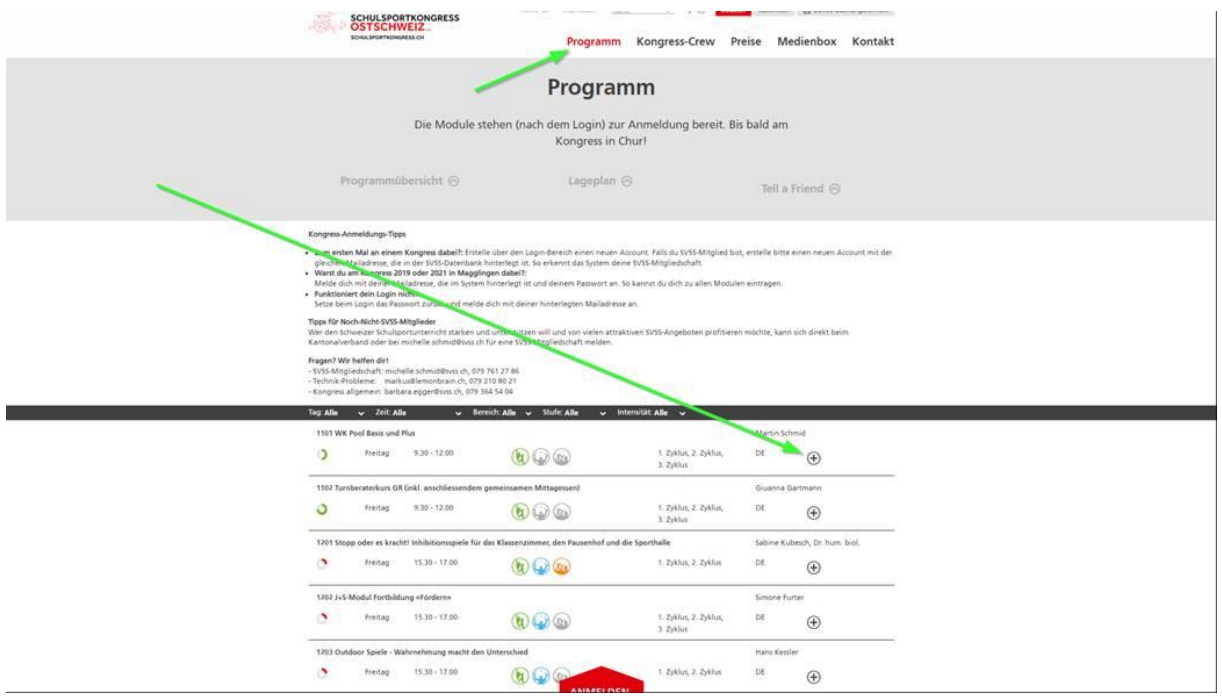

Danach können Sie oben rechts unter Dein/e Buchungen oder im Login unter Buchungen ihre gewählten Module, Essen etc. einsehen. Hier können Änderungen zu Verpflegungswünschen oder die Teilnahme am Abendessen/Show erfasst werden.

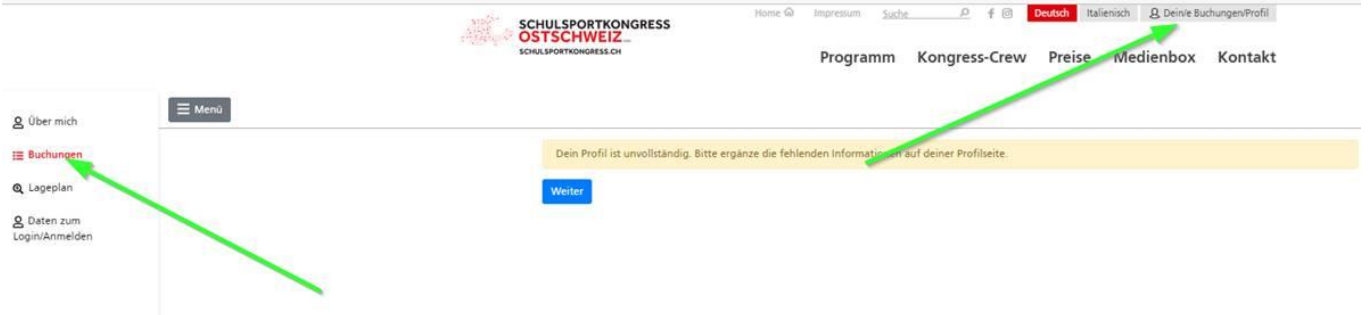